Important files from C-Monitor client on CM portal offer an option to download files with backup settings for a concrete computer, you may download a file with scheduled tasks of the C-Monitor scheduler, you may view the gathered data about NTFS authorizations, here you'll find the output file from the C-Descript module, configuration files for Watches and much more. The entrance into important files of C-Monitor client leads through the CM portal, in the section Admin zone -> C-Monitor client -> Files downloaded from computers -> Choose a device using the upper filter -> press the button Show.

|                                                                                                    |                              |          |                   |                                    |            |            |                             |                                                                    |                                     | Úvodný pr                     | etfad ?                          | Manual (                                     | g Odhlis |
|----------------------------------------------------------------------------------------------------|------------------------------|----------|-------------------|------------------------------------|------------|------------|-----------------------------|--------------------------------------------------------------------|-------------------------------------|-------------------------------|----------------------------------|----------------------------------------------|----------|
|                                                                                                    | A                            | dmin zón | a                 | Prehliadanie a<br>Vyhodnotenie     | Custom     | ver Desk   |                             |                                                                    |                                     |                               | Operátor: N                      | teno operáto                                 | - 6      |
| Havné menu                                                                                                | ۲                            | Súbo     | ry z poči         | tačov                              |            |            |                             |                                                                    |                                     |                               |                                  |                                              |          |
| Použivatelia                                                                                              | Spolai                       | leost    |                   | Poditad &<br>Uniestnenie           |            | Tahov.     | UR-def                      | Bealt                                                              |                                     |                               |                                  |                                              |          |
| Admin. nästroje                                                                                           | Peulik                       | vater    |                   | Operator                           |            |            | Hfadat                      | Rozbi                                                              | ene                                 |                               |                                  |                                              |          |
| -Monitor klient                                                                                           | Zoznam počitačov ( zobrazeni |          |                   | 3 poležky z celkového počtu 2582 ] |            | C-Moni     | C-Monitor log od označených |                                                                    |                                     | Vyžiadať súbory od označených |                                  |                                              |          |
| lastavenia C-Monitora na PC<br>Iozvrhy a stav übh<br>Valches - nastavenia<br>Aduskzácia C-Monitor klienta | х                            | Id       | CM-ID<br>počitača | Meno počitača v<br>sieti           | Použivateľ | Spoločnosť | Stahovanie<br>súborov       | <ul> <li>Naposi,<br/>odoslané<br/>súbory z<br/>PC do CM</li> </ul> | Post.<br>online<br>spojenie s<br>CM | Verzia C-<br>Monitora         | Vyžiadať<br>C-<br>Monitor<br>Iog | Vyžiadať<br>konfig.<br>súbory C-<br>Monitora |          |
| erzie<br>cencie                                                                                           | 8                            | 5808     | VASNB030          | NTE-030                            | Karla      | modrá a s  | Ano                         | 6. Sep 2011<br>08:48:55                                            | 6. Sep 2011<br>12:16:00             | 2.0.1.615<br>(Windows)        | C-Monitor<br>log                 | Vyžiadať<br>súbory                           | Zobrazil |
| Sahruté süterv z počítačov<br>omunikácia                                                                  |                              | 3935     | VASNB03           | NTB-MKZ                            | Tibor      | modrá a s  | Ano                         | 2. Sep 2011<br>08:33:43                                            | 6. Sep 2011<br>12:16:09             | 2.0.1.515<br>(Windows)        | C-Monitor<br>log                 | Vydiadaf<br>súbory                           | Zobrezit |
| xterné programy                                                                                           | 12                           | 5009     | VASNE031          | NTB-001                            | Lucia      | modrá a s  | Åno                         | 31. Aug 2011<br>08 28 32                                           | 6. Sep 2011<br>12:15:55             | 2.0.1.515<br>(Windows)        | C-Monitor<br>log                 | Vyžiadať<br>súbory                           | Zobrazil |

Image: Vstup do stiahnutých súborov z počítačov

Then a list of files downloaded for a concrete device will load, as displayed on the following image

|                                                        |          |                                                                             |                                  |                                                                                                    |                                    |     | Úvodný prehľ            | ad <b>?</b> Man | uəl 🕲 Odi | hlásiť |
|--------------------------------------------------------|----------|-----------------------------------------------------------------------------|----------------------------------|----------------------------------------------------------------------------------------------------|------------------------------------|-----|-------------------------|-----------------|-----------|--------|
|                                                        | Adm      | nin zóna Prehliad<br>Vyhodn                                                 |                                  | Customer Desk                                                                                                    |                                    |     | o                       | perátor: Meno ( | operátora | C      |
| + Hlavné menu                                          | *        | Súbory z počítačov                                                          |                                  |                                                                                                    |                                    |     |                         |                 |           |        |
| Použivatelia                                           | Spoločno | sť Počítač<br>Umiestn                                                       |                                  | Stahov.                                                                                                    | НГа                                | 4.0 | Deal                    | sirené          |           |        |
| Admin. nástroje                                        | Poulivat | ef Operáto                                                                  | r                                |                                                                                                    | ma                                 | GAR | ROZ                     | sirene          |           |        |
| C-Monitor klient                                       | Filter   | súborov                                                                     | Všetky súbor                     |                                                                                                    |                                    | 1   |                         |                 |           | *      |
| Nastavenia C-Monitora na PC<br>Rozvrhy a stav úloh     | Verzie   | suborov C-Monitora (Všetky                                                  | C-Image - ko                     | onfigurácia (*.sbs)<br>infigurácia (*.sis)                                                                                           |                                    |     |                         |                 |           |        |
| Watches - nastavenia<br>Aktualizăcia C-Monitor klienta | Тур      | Súbor                                                                       | Descript - de<br>Descript - skri |                                                                                                    |                                    |     | Verzia 3                | Verzia 4        | Verzia 5  |        |
| Verzie                                                 | apk      | ciomonitorion/Nicense.apk                                                   | FileFinder -                     | etky súbory (*complete*.sdf)<br>súbory (*.sff)<br>ny s výsledkami (hijaddhis*.log)                                                   | 9                                  | 111 | 4. Oct 2010<br>08:34:00 |                 |           |        |
| Licencie<br>Stiahnuté súbory z počítačov               | bin      | clamonitorianRaonfig.bin                                                    | NTBackup -<br>NTFS - súbo        | ry s vysiedcami (njaccnis". rog)<br>konfigurácia (*.bks)<br>ny s prístupovými právami (* spd)<br>stavenie naplánovaných úloh (* sdl) |                                    | 0   |                         |                 |           |        |
| Komunikácia                                            | onf      | diamonitor/modules/backup/cbac                                              | Watches - na                     | stavenie (*.swl)                                                                                                    |                                    | 011 |                         |                 |           |        |
| Externé programy                                       | onf      | clamonitorianReampwu.anf                                                    | ana pipera a sere                | 14:21:00<br>2. Sep 2011<br>06:33:00                                                                                                  | 14:07:00<br>19. Aug 20<br>08:55:00 | 211 |                         |                 |           |        |
| Archiv                                                 | onf      | clamonitor/anf/amscontact.onf                                               |                                  | 11. Jul 2011<br>10:20:00                                                                                                    | 7. Feb 201<br>10:18:00             | 1   |                         |                 |           |        |
| Parametre                                              | onf      | clamonitor/modules/descript/des                                             | areaentfiles.on                  | f 14. Sep 2010<br>17:25:00                                                                                                    |                                    |     |                         |                 |           |        |
|                                                        | onf      | anf clamonitorimodules/backup/bpred<br>sbs clamonitorimodules/backup/backup |                                  | 25. May 2010<br>15:10:00                                                                                                    |                                    |     |                         |                 |           |        |
|                                                        | sbs      |                                                                             |                                  | 13. Apr 2010<br>11.55:00                                                                                                    |                                    |     |                         |                 |           | _      |
|                                                        | 4        |                                                                             |                                  |                                                                                                    |                                    |     |                         |                 |           | - F    |

Image: Zoznam stiahnutých súborov z konkrétneho počítača, zobrazenie filtra pre výber požadovaného typu súborov

Description of the individual file types is given in the section <u>List of file extensions</u> [1]. Date:

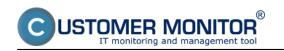

## 03/03/2012Images:

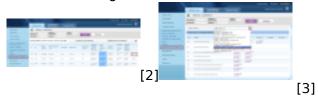

## Links

[1] https://customermonitor.co/how-cm-works-0/components-and-architecture-cm/c-monitor-windows-client/list-file-extensions

[2] https://customermonitor.co/sites/default/files/dolezite%20subory%20z%20PC\_0.png

[3] https://customermonitor.co/sites/default/files/dolezite%20subory%20z%20PC2.png